#### [tutoriel](http://www.nfrappe.fr/doc/doku.php?id=tag:tutoriel&do=showtag&tag=tutoriel)

# **Qestions / Réponses**

## **Linux**

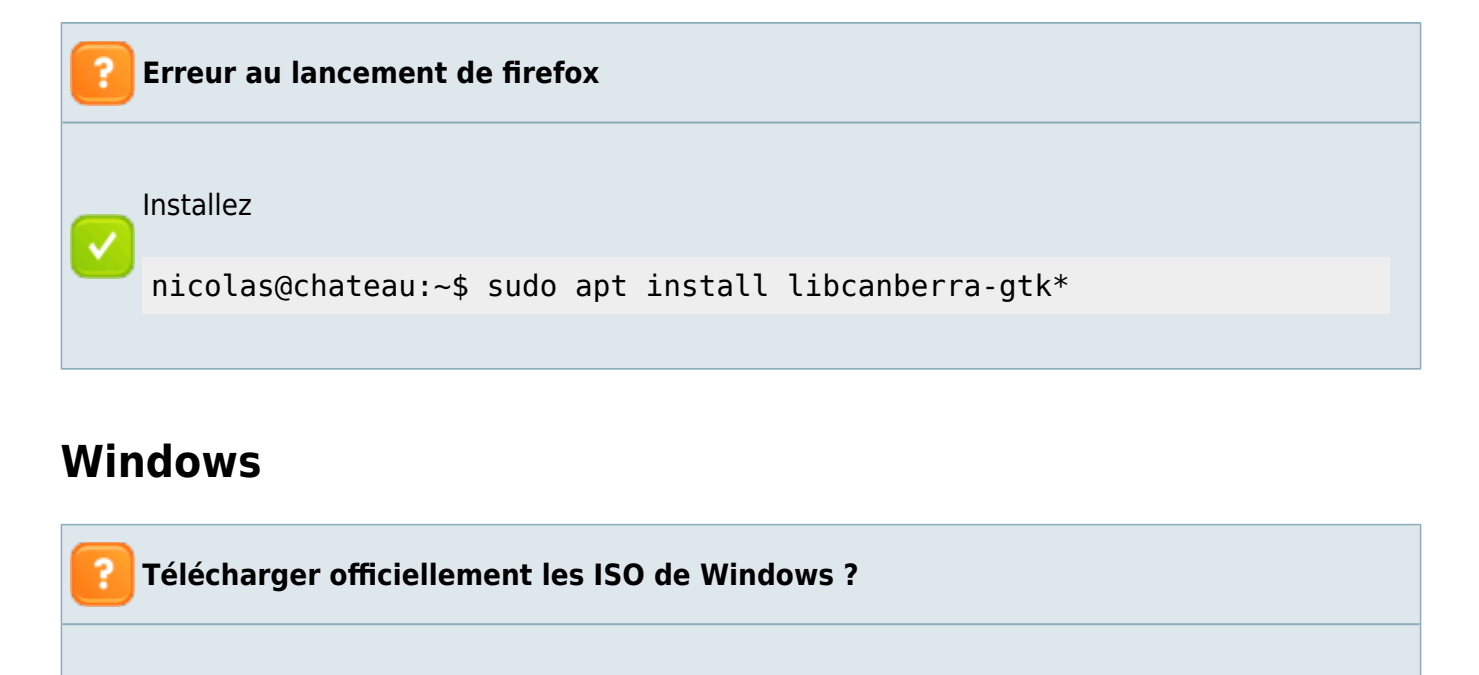

On peut télécharger les ISO de Windows 7-8.1 ou 10 depuis le site de Microsoft

voir l'article de tech2tech [télécharger les iso de windows 7-8.1 ou 10 depuis le site de](https://www.tech2tech.fr/telecharger-les-iso-de-windows-7-8-1-ou-10-depuis-le-site-de-microsoft/) [microsoft](https://www.tech2tech.fr/telecharger-les-iso-de-windows-7-8-1-ou-10-depuis-le-site-de-microsoft/)

**Récupérer les photos disparues de la Galerie de photo Windows.**

Tenter un point de restauration d'avant la panne ?

Sinon essayer de les récupérer avec : [Recuva.](http://telecharger.tomsguide.fr/Recuva,0301-7757.html) Une fois récupérées, les placer dans le dossier images de "Mes documents"

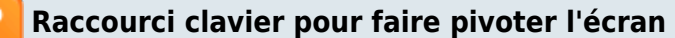

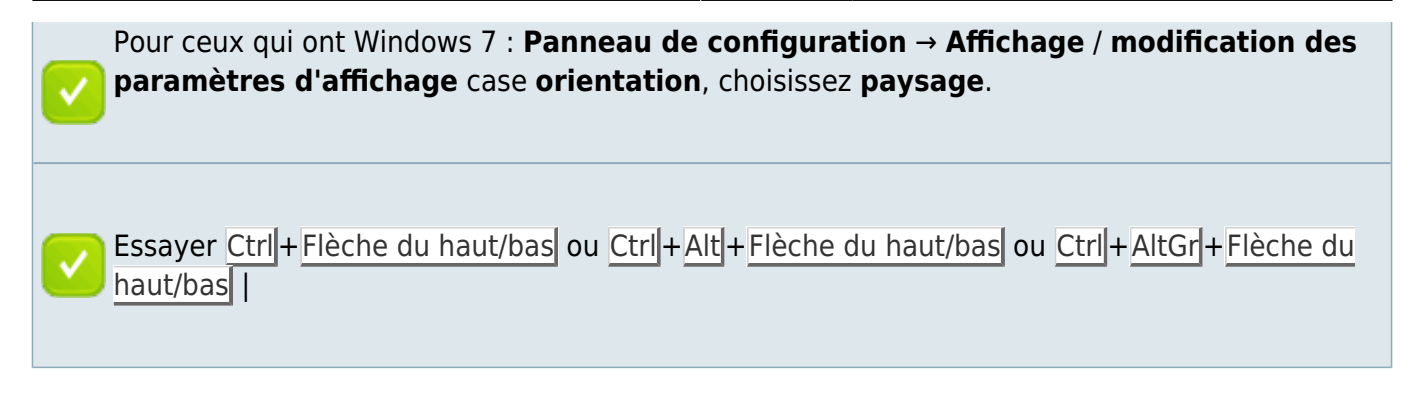

# **Smartphone**

**Changer de téléphone sans perdre de données** Voir [Les smartphones sous android](http://www.nfrappe.fr/doc/doku.php?id=materiel:smartphone:android:start) et [https://communaute.sosh.fr/t5/Trucs-Astuces-des-Soshers/Ton-Truc-%C3%A0-toi-Changer-de](https://communaute.sosh.fr/t5/Trucs-Astuces-des-Soshers/Ton-Truc-%C3%A0-toi-Changer-de-smartphone-sans-perdre-de-donn%C3%A9es/td-p/1764494)[smartphone-sans-perdre-de-donn%C3%A9es/td-p/1764494](https://communaute.sosh.fr/t5/Trucs-Astuces-des-Soshers/Ton-Truc-%C3%A0-toi-Changer-de-smartphone-sans-perdre-de-donn%C3%A9es/td-p/1764494), en particulier la réponse de AiMhAsH

#### **Langages supportés par codebutton2**

Voir [geshi](http://www.nfrappe.fr/doc/doku.php?id=fr:tutoriel:geshi)

#### **SSH**

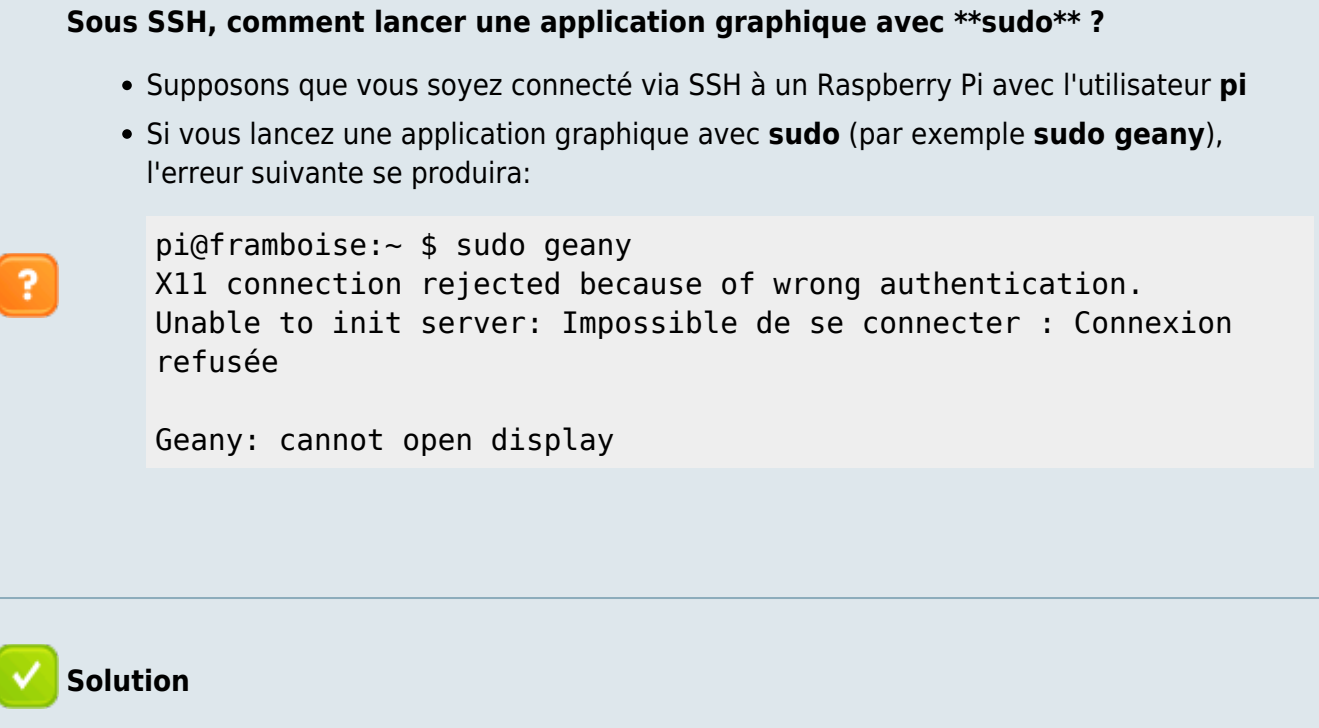

✓

 $\pmb{\times}$ 

avant le **sudo geany**, exécutez :

```
pi@framboise:~ $ sudo xauth merge ~/.Xauthority
pi@framboise:~ $ sudo geany
```
## **Voir aussi**

- **(en)** [http://](#page--1-0)
- **(fr)** <http://www.comment-economiser.fr/>

From: <http://www.nfrappe.fr/doc/>- **Documentation du Dr Nicolas Frappé** Permanent link:

**<http://www.nfrappe.fr/doc/doku.php?id=tutoriel:qr:start>**

Last update: **2022/11/08 19:41**